## HW4

## Web Server/Services & Git

hlku

## Requirements

 $\Box$ Apache (25%+10%)  $\Box$ PHP (25%)  $\Box$ MySQL (10%+10%)  $\Box$  Git (5%+15%)  $\Box$  Bonuses (35%)

- Basic 40%
- Advanced 55%
- Bonus 35%

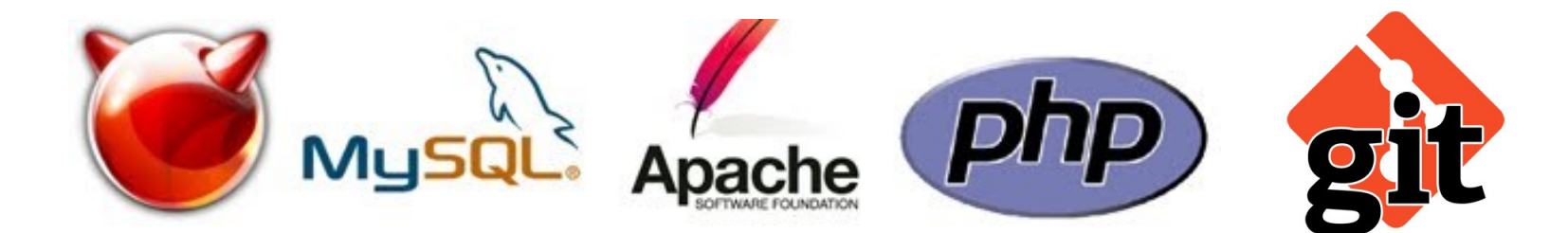

# **Apache**

### Apache

 $\Box$  Virtual Hosts (5%)  $\Box$  Access Control (5%)  $\Box$ HTTPS (5%)  $\Box$ .htaccess (5%)  $\Box$  Userdir (5%)  $\Box$  Rewrite (10%)

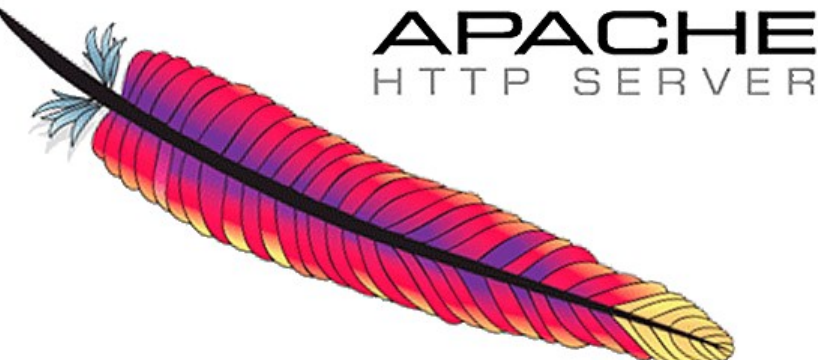

### $\Box$ Total: 35%

## Apache – Basic System

#### Install Apache

#### $\Box$  [http://yourIP](http://yourip/) should show as below:

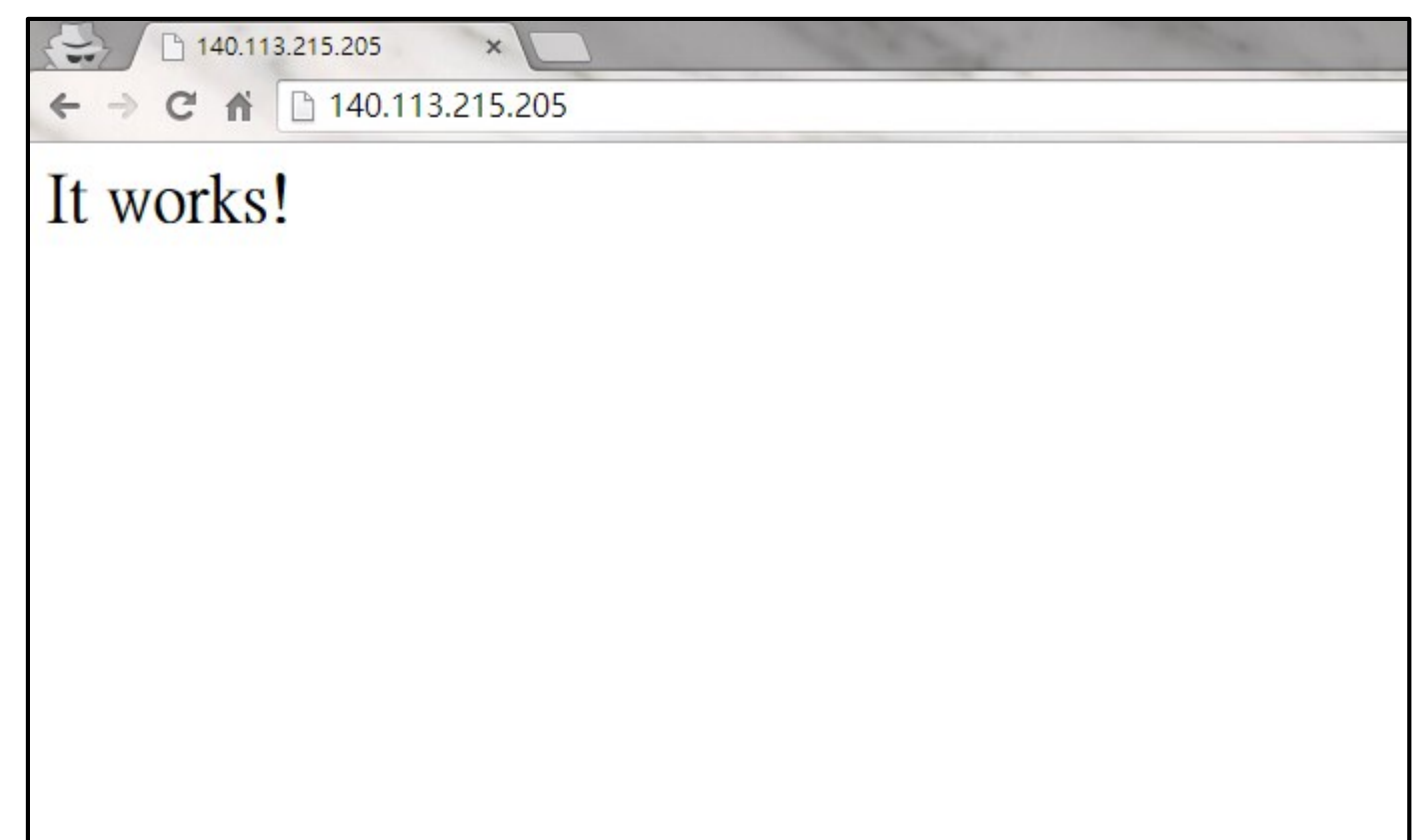

## Apache – Virtual Hosts

 $\Box$  Setup two name-based virtual hosts in Apache.

You can get domain names from:

- <https://www.nctucs.net/>
- <http://twbbs.org/>
- <http://www.noip.com/>

<http://httpd.apache.org/docs/2.4/vhosts/>

## Apache – Virtual Hosts

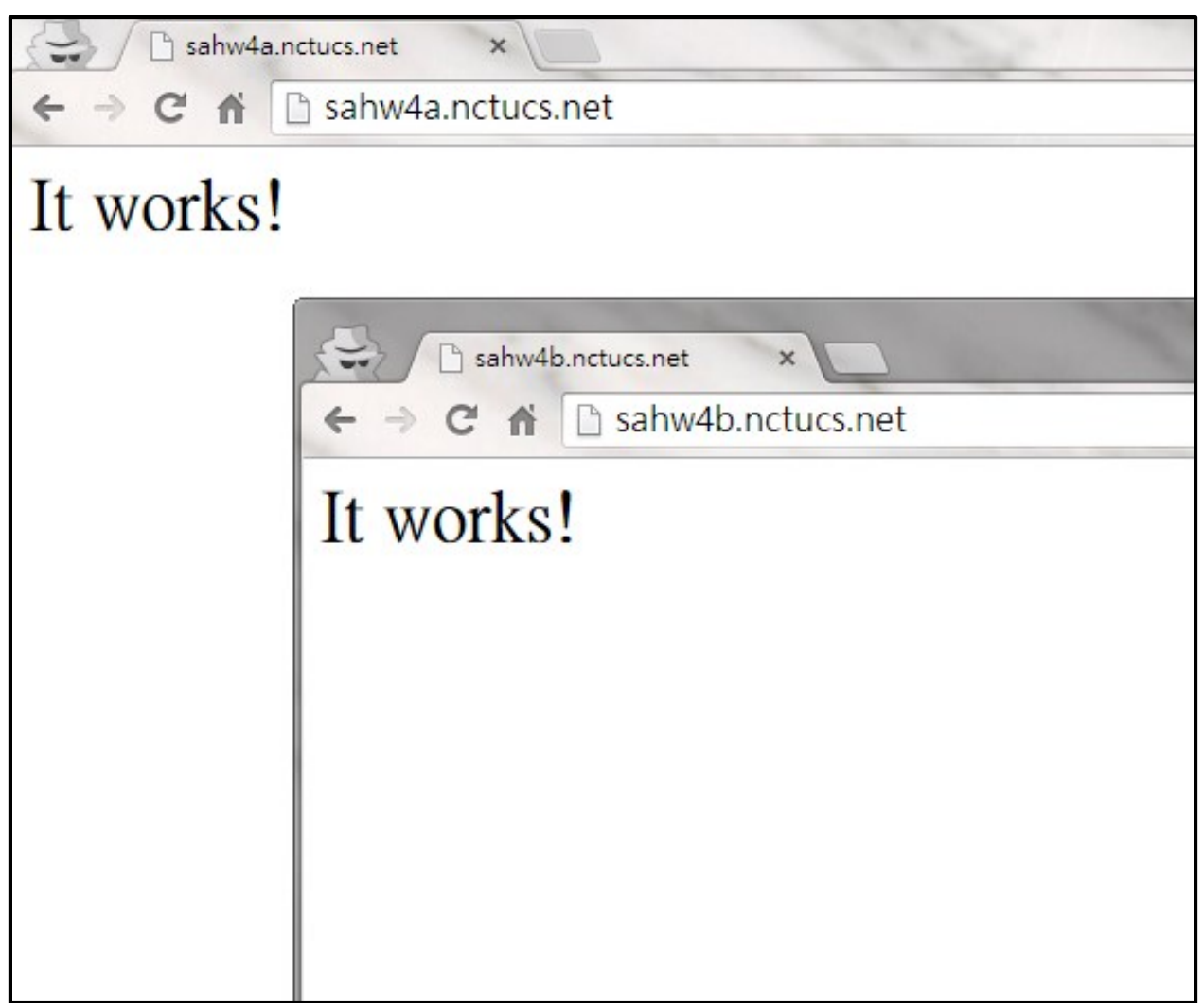

## Apache – Access Control

#### □ [http://domainA/sademo/](http://domaina/sademo/) (Which prints "Hello, World!")

- Allow connections from 140.113.0.0/16
- Deny connections from 140.113.235.0/24
- $\Box$  Only when accessing domainA can see it

 [http://httpd.apache.org/docs/2.4/mod/mod\\_access\\_compat.html](http://httpd.apache.org/docs/2.4/mod/mod_access_compat.html) [http://httpd.apache.org/docs/2.4/mod/mod\\_authz\\_host.html](http://httpd.apache.org/docs/2.4/mod/mod_authz_host.html) □ [http://httpd.apache.org/docs/2.4/mod/mod\\_alias.html](http://httpd.apache.org/docs/2.4/mod/mod_alias.html)

## Apache – Access Control

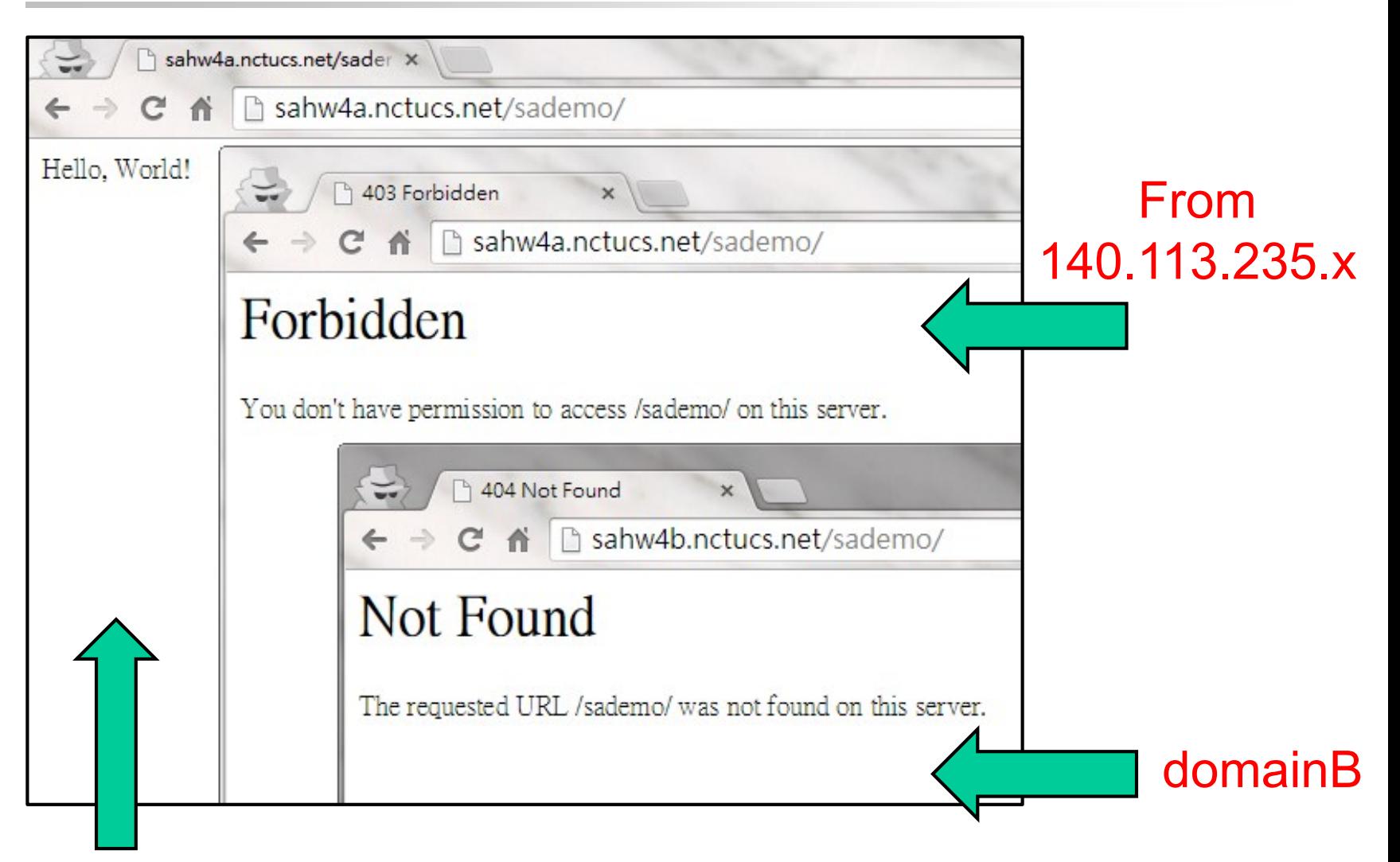

From 140.113.x.x

## Apache – HTTPS

#### ■ You need to

- Generate a CA certificate
- Generate and sign domainA's certificate with CA

<http://httpd.apache.org/docs/2.4/ssl/>

## Apache – HTTPS

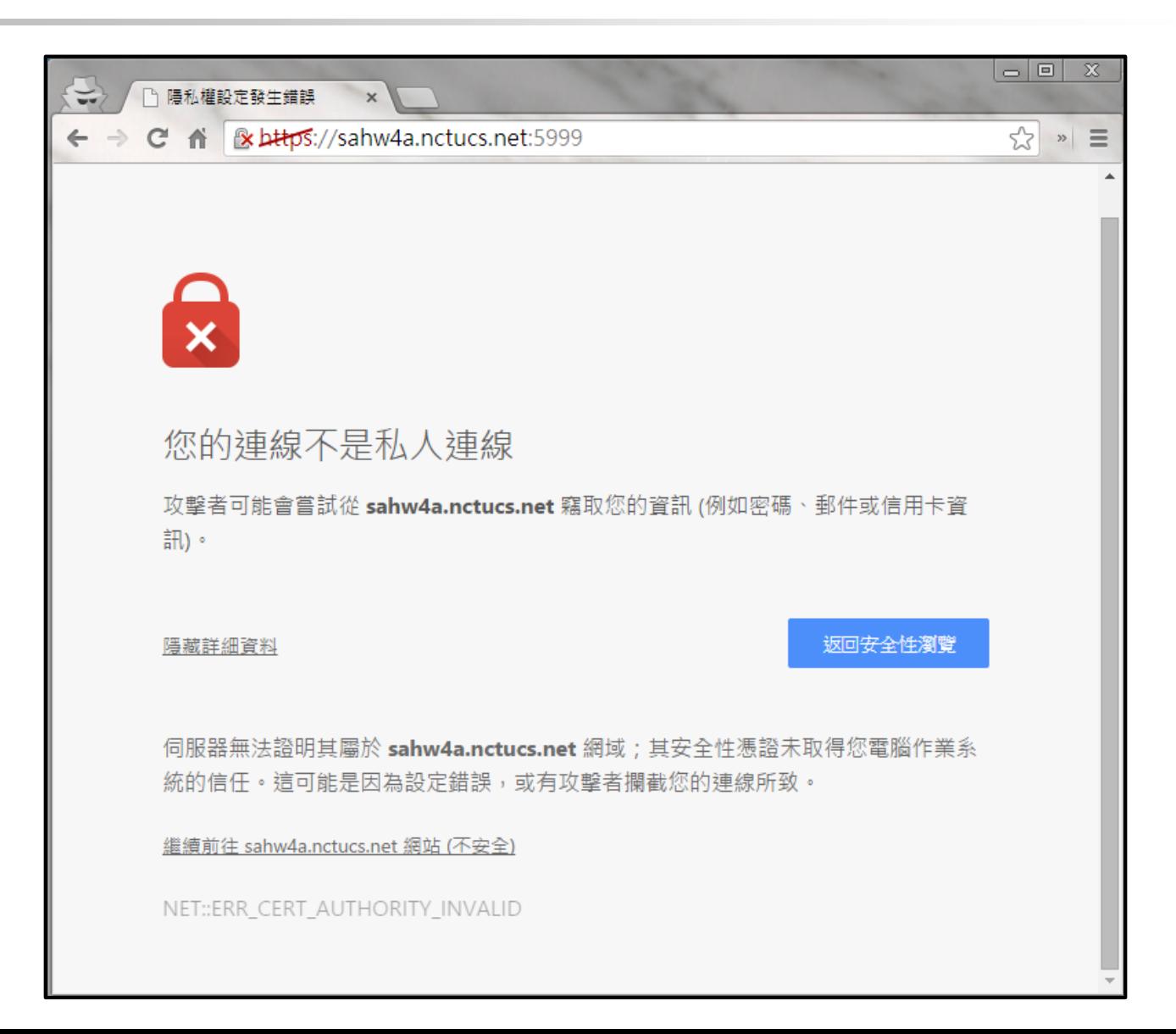

## Apache – HTTPS

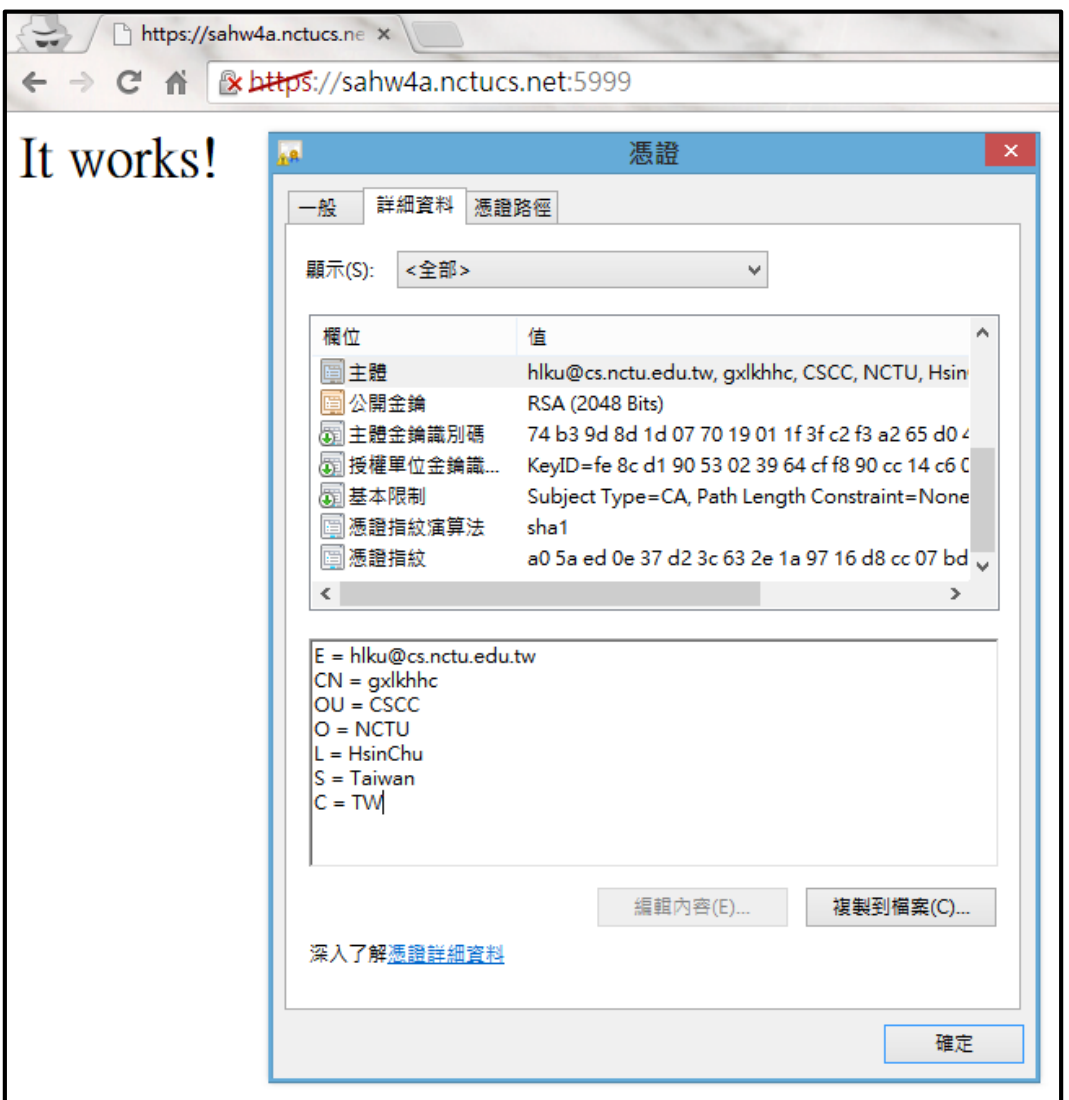

## Apache – .htaccess

#### $\Box$  When access [http://domainA/private/](http://domaina/private/)

- Need enter your student ID as username.
- And use our IRC channel's password to access the page.
- $\Box$  The page will print your student ID.

□ <http://httpd.apache.org/docs/2.4/howto/htaccess.html>

## Apache – .htaccess

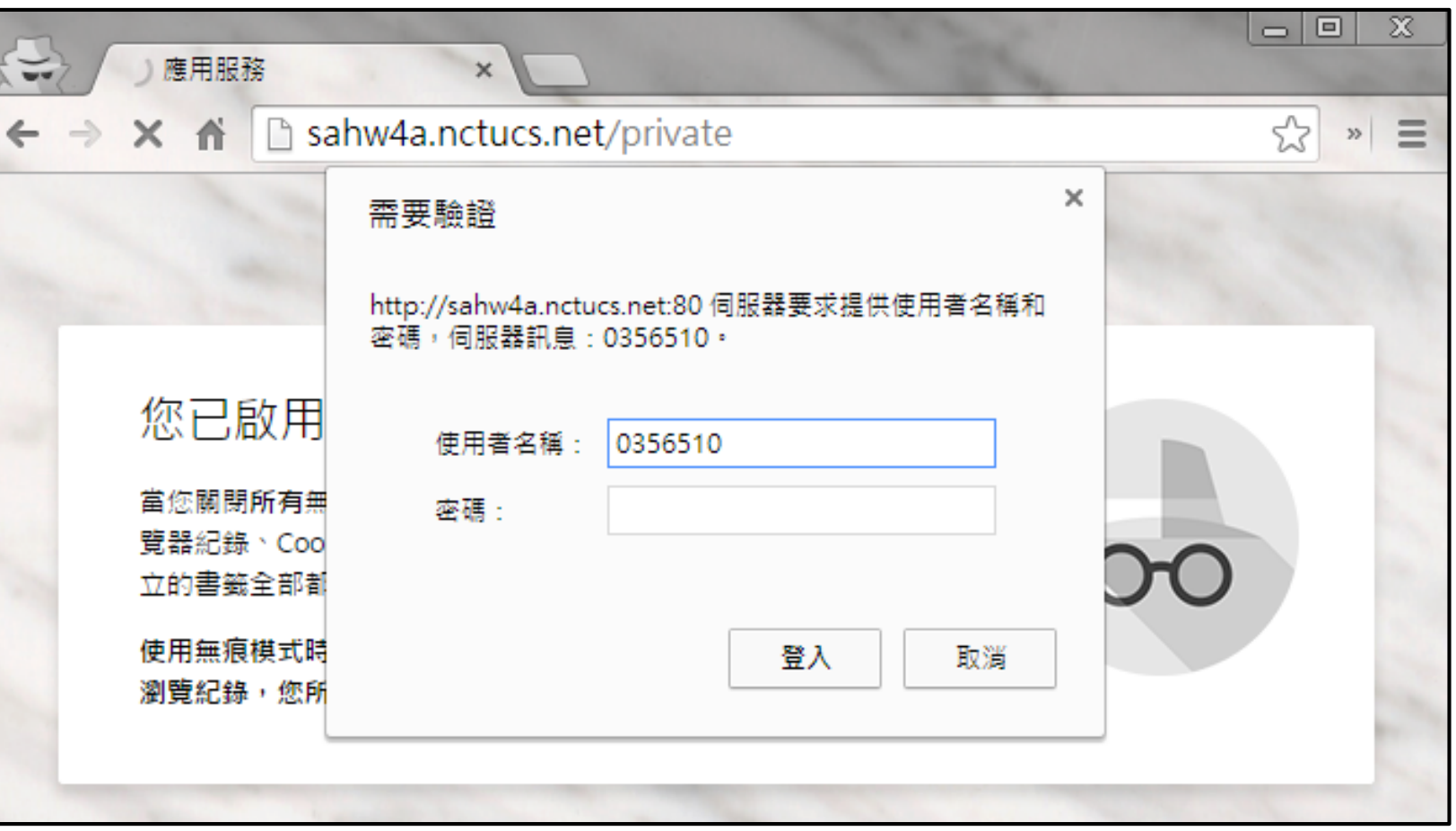

## Apache – UserDir

#### □ Add a user "sahw4"

□ Let its userdir work and print "UserDir!"

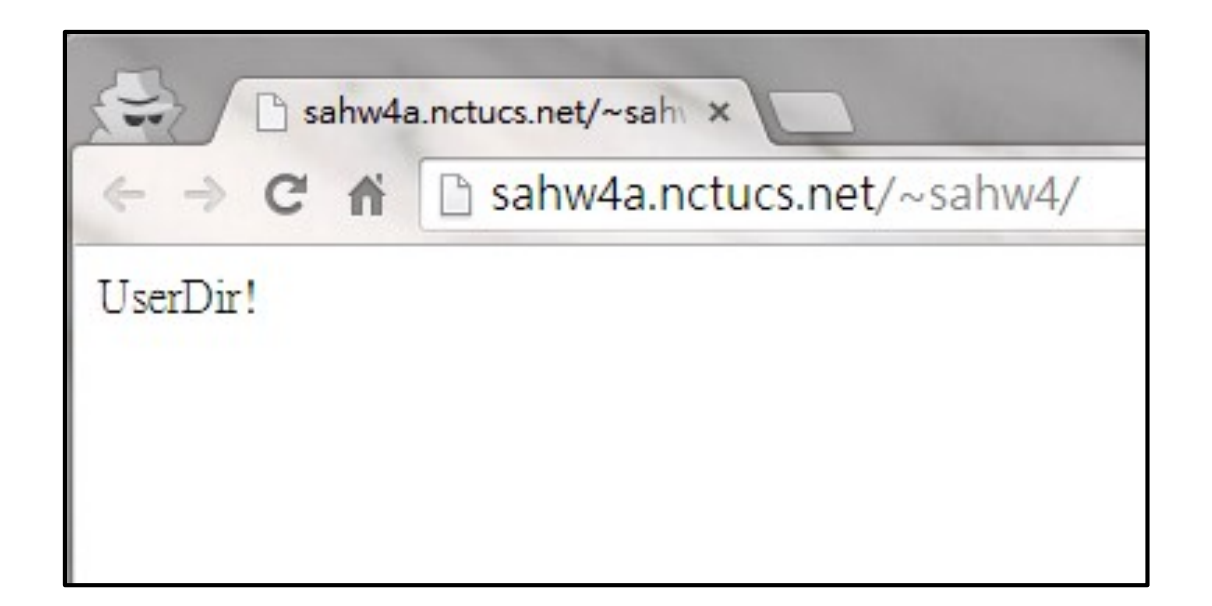

□ [http://httpd.apache.org/docs/2.4/howto/public\\_html.html](http://httpd.apache.org/docs/2.4/howto/public_html.html)

## Apache – Rewrite (1)

#### **□** Redirect

• [http://domainA/home/\[a-zA-Z\]+/.\\*](http://domaina/home/[a-zA-Z]+/.*)

#### $\Box$  to

• [http://people.cs.nctu.edu.tw/~\[a-zA-Z\]+/.\\*](http://people.cs.nctu.edu.tw/~[a-zA-Z]+/.*)

#### **O** However

• http://domainA/home/ $[a-zA-Z]+/$ .\*.mp3 would be forbidden.

□ [http://httpd.apache.org/docs/2.4/mod/mod\\_rewrite.html](http://httpd.apache.org/docs/2.4/mod/mod_rewrite.html)

## Apache – Rewrite (1)

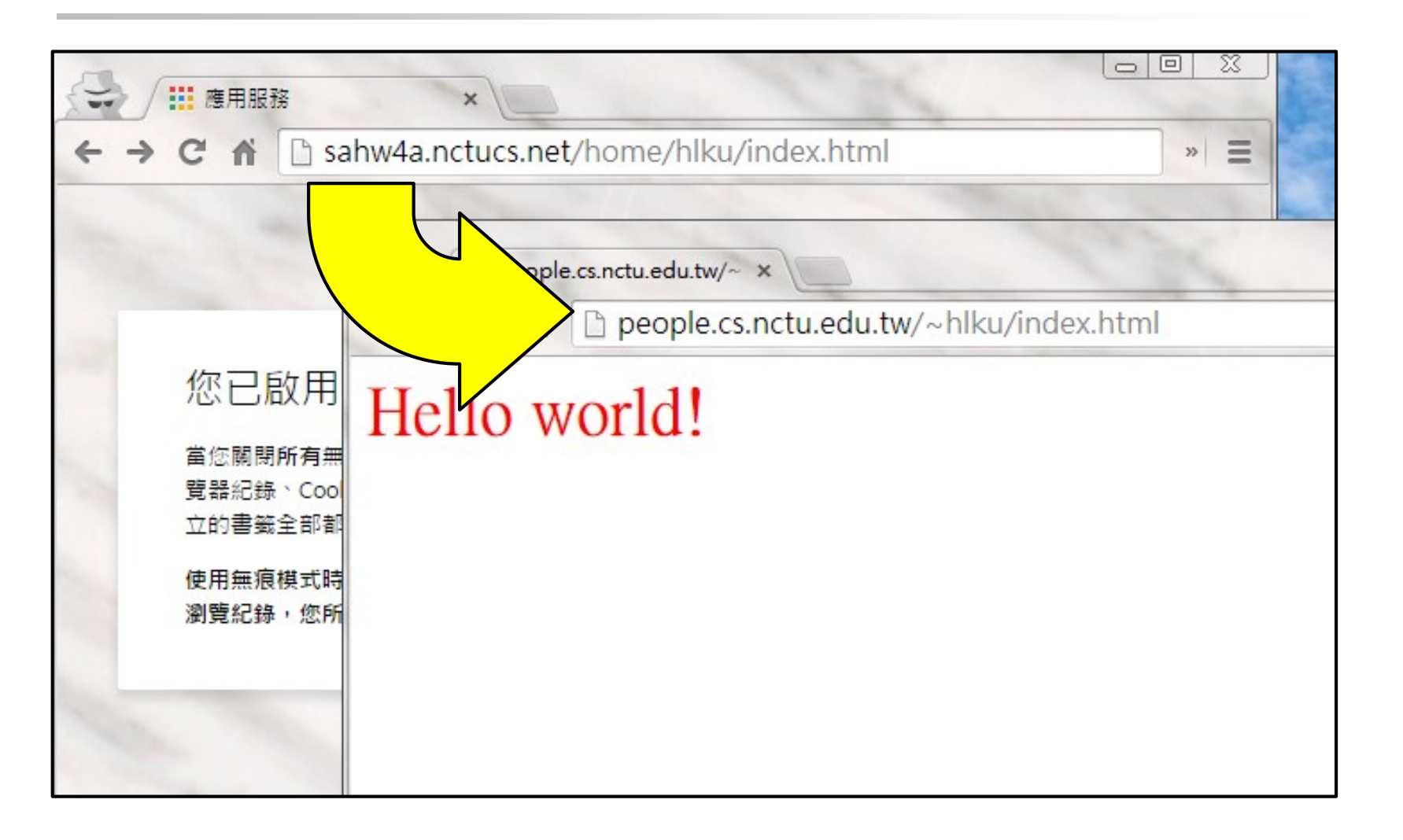

Apache – Rewrite (2)

 $\Box$  If the connection came from 140.113.235.\*:

- Redirect [http://domainA/home/\\*](http://domaina/home/*)
- to [http://domainA/home/uccu.html](http://domaina/home/uccu.html) which prints "UCCU"

□ Otherwise don't redirect.

□ [http://httpd.apache.org/docs/2.4/mod/mod\\_rewrite.html](http://httpd.apache.org/docs/2.4/mod/mod_rewrite.html)

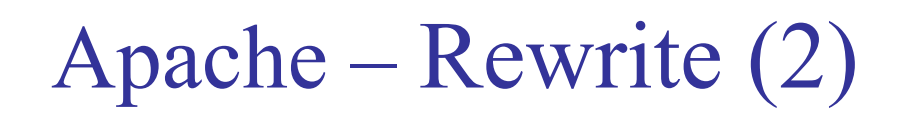

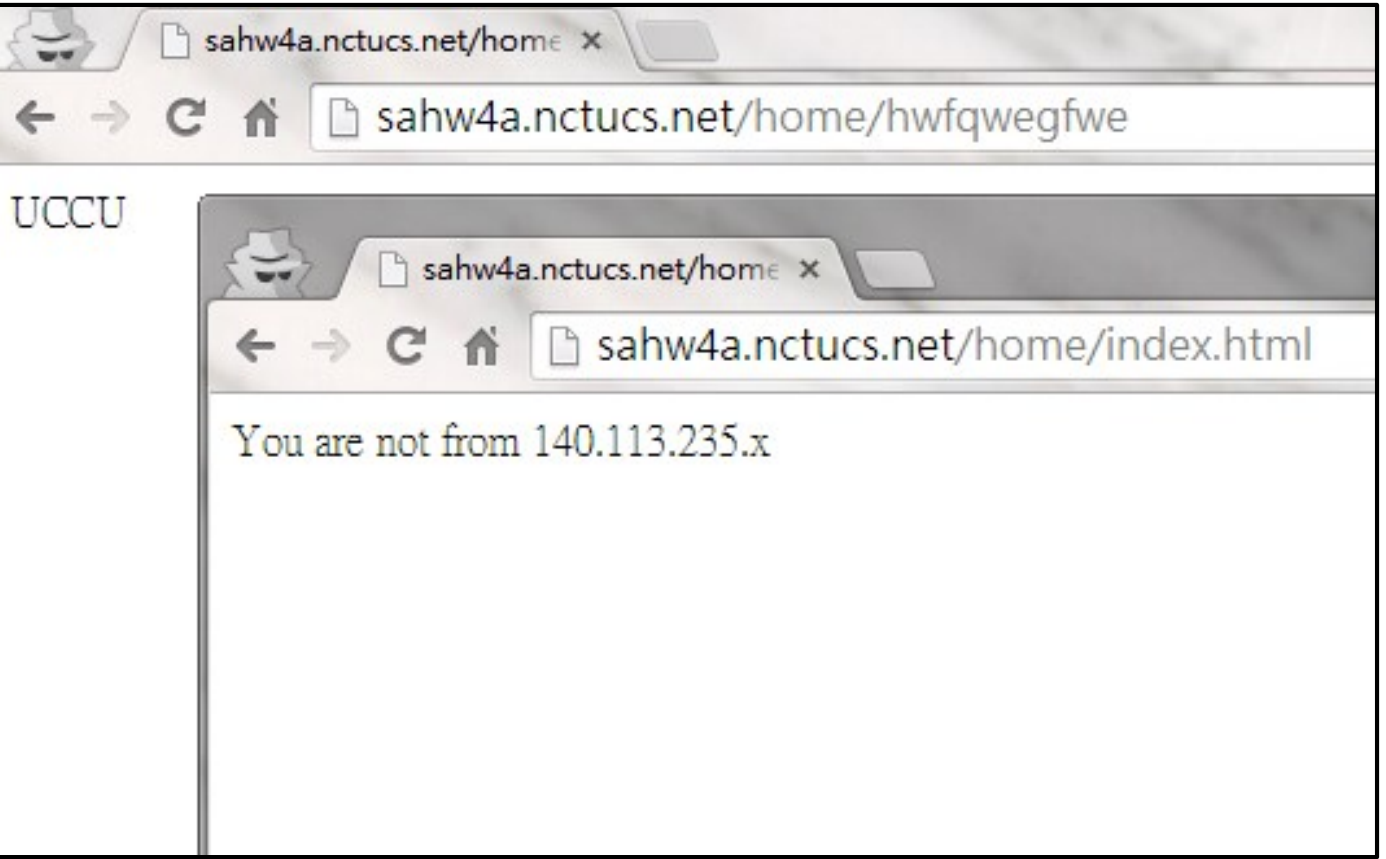

## **PHP**

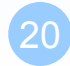

PHP

## $\Box$  Show IP (5%)  $\blacksquare$ CRUD (20%)

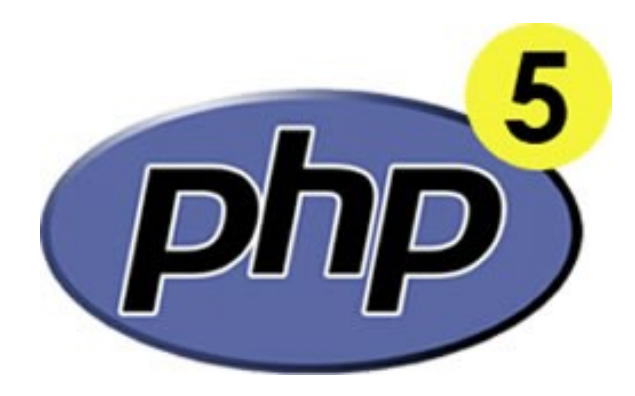

Total: 25%

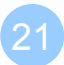

## PHP – Basic System

## Install PHP

- /usr/ports/lang/php5
- /usr/ports/lang/php5-extensions

 $\Box$  <http://domain/info.php> prints out phpinfo().

 $\Box$  [http://domain/myip.php](http://domain/my.php) prints out the user's IP address.

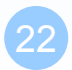

## PHP – Basic System

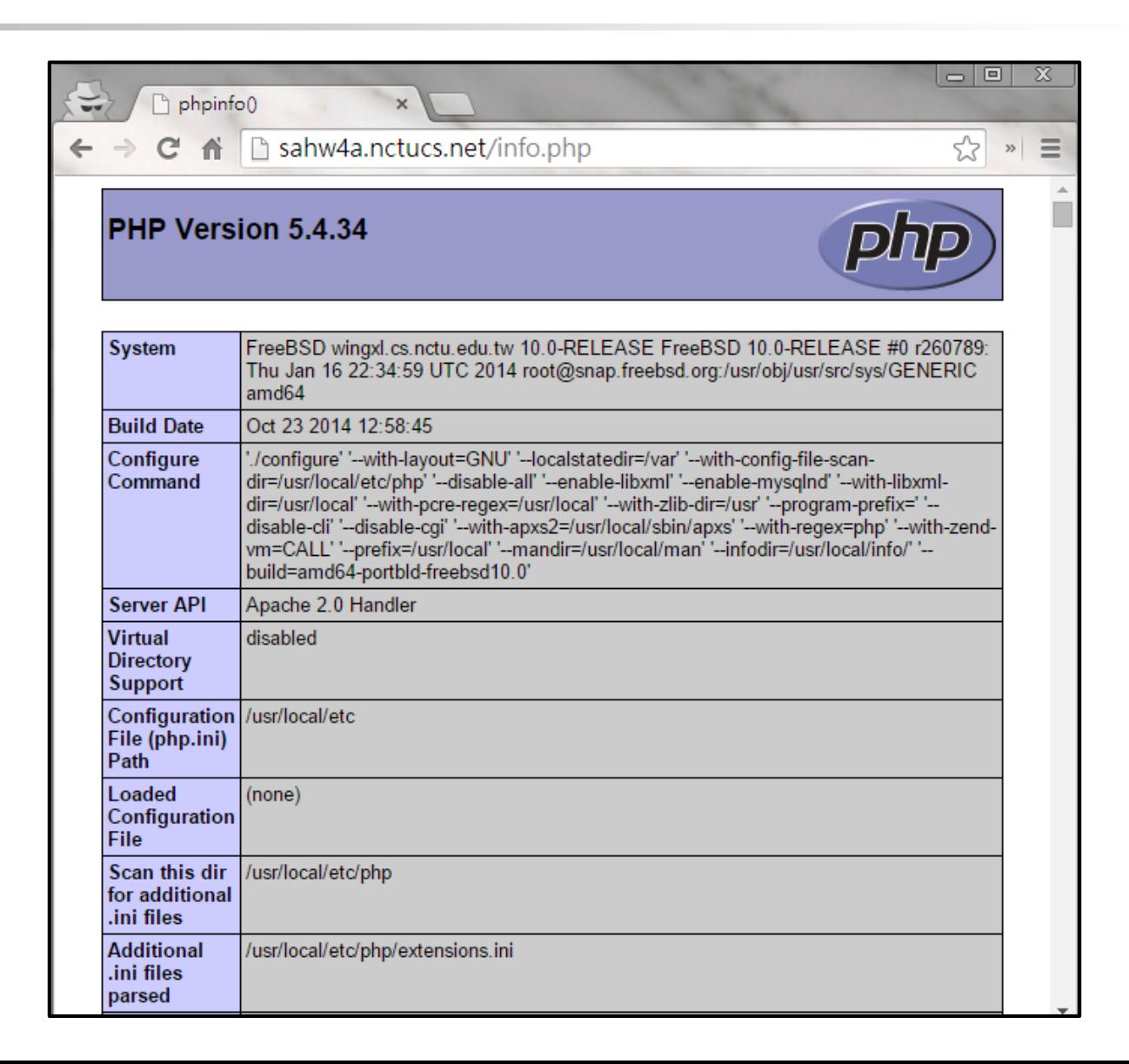

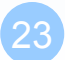

## PHP – CRUD

#### $\Box$  [CRUD](http://en.wikipedia.org/wiki/CRUD)

• Create, read, update, delete

#### $\Box$  Write a simple web application that has the four actions.

• [http://domainB/crud/](http://domainb/crud/)

#### □ Users can

- Add a entry
- Show all entries
- Modify and update an entry
- Delete an entry

□ You may use PHP framework (such like [CI,](http://www.codeigniter.org.tw/) [Laravel](http://laravel.com/), [Phalcon,](http://phalconphp.com/en/) [Symfony](http://symfony.com/) …, etc. ) to speed up the development process.

# **MySQL**

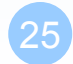

MySQL

 $\Box$  Basic Usage (5%)  $\Box$ phpMyAdmin (5%)  $\Box$  Blog (10%)

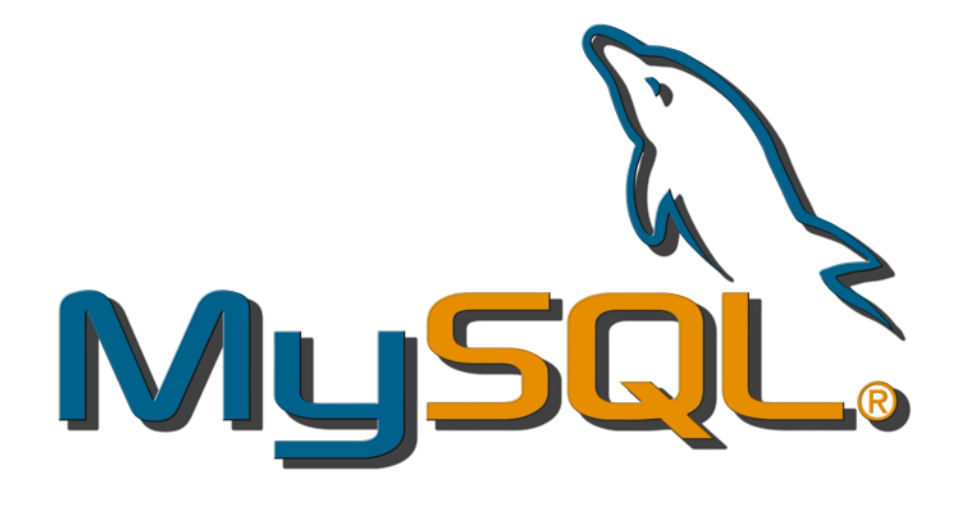

#### $\Box$ Total: 20%

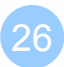

## MySQL – Basic System

#### □ Install MySQL

- Add a user "sahw4", password is your student ID.
- Can remote control, but only from 140.113.17.0/24 mysql -h yourIP -u sahw4 -p
- This user can SELECT, INSERT, UPDATE, DELETE, CREATE.

□ <http://dev.mysql.com/doc/refman/5.6/en/privilege-system.html>

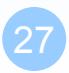

## MySQL – phpMyAdmin

#### □ Install phpMyAdmin

• [http://domainB/phpMyAdmin/](http://domainb/phpMyAdmin/)

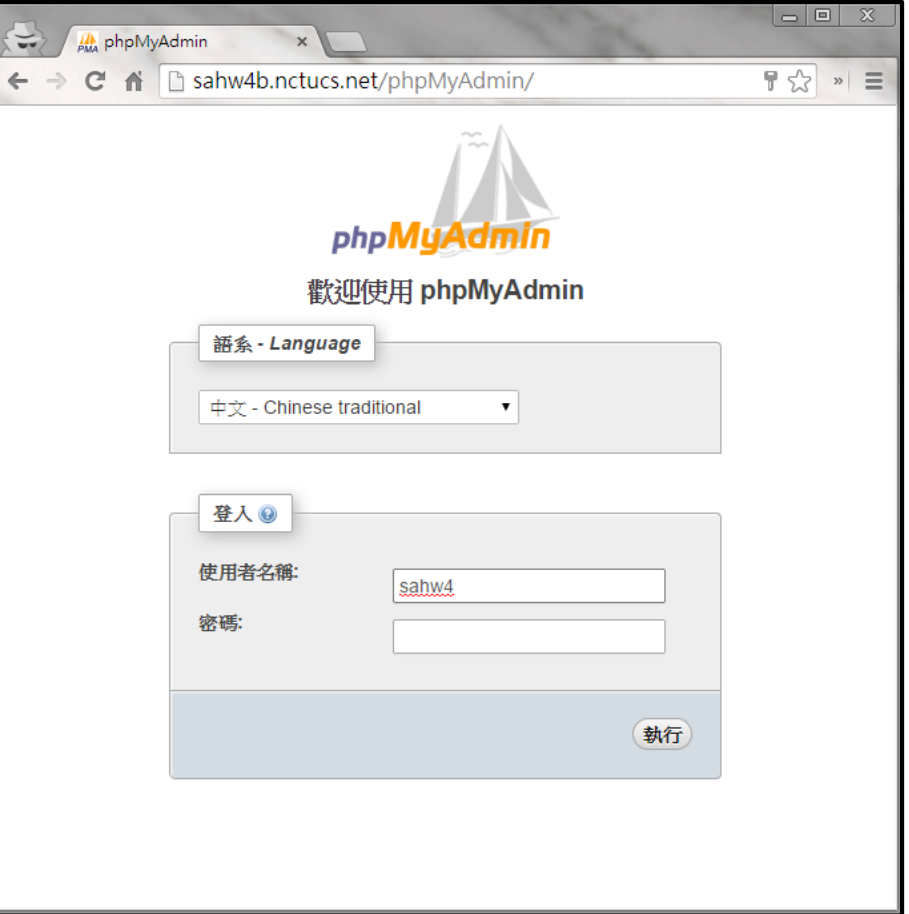

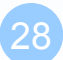

## MySQL – Blog

#### **Install [Wordpress](https://wordpress.org/)**

- www/wordpress
- [http://domainB/wordpress/](http://domainb/wordpress/)
- □ Write a blog post about your process of this homework.
	- Please write as much detail as possible to let TAs believe that you have done this homework by yourself.

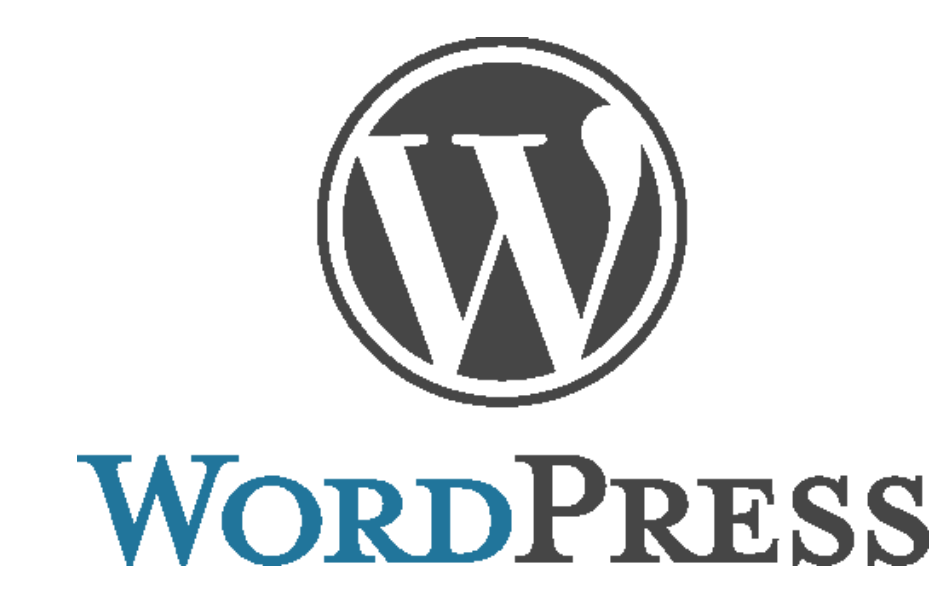

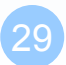

## MySQL – Blog

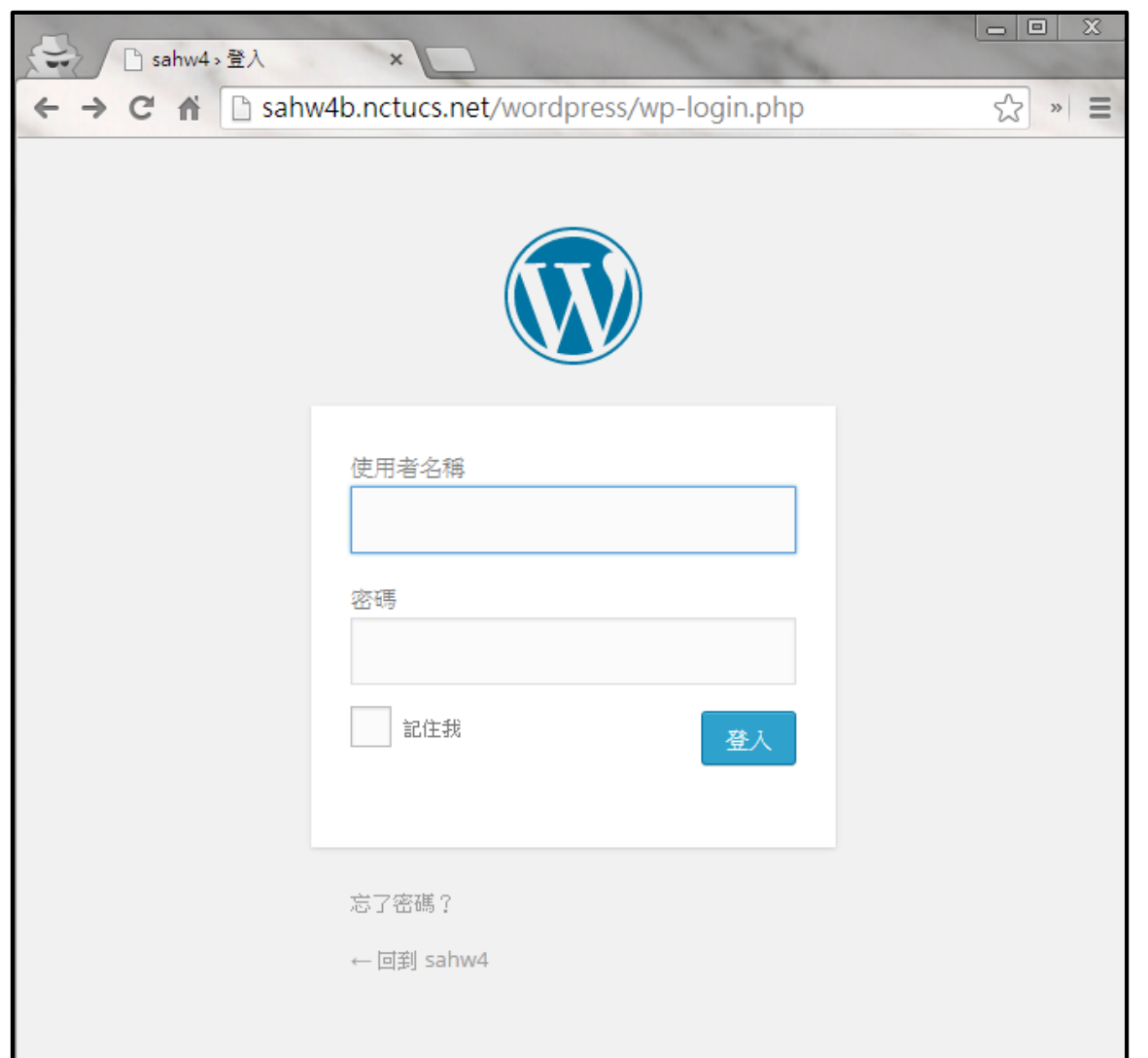

## MySQL – Blog

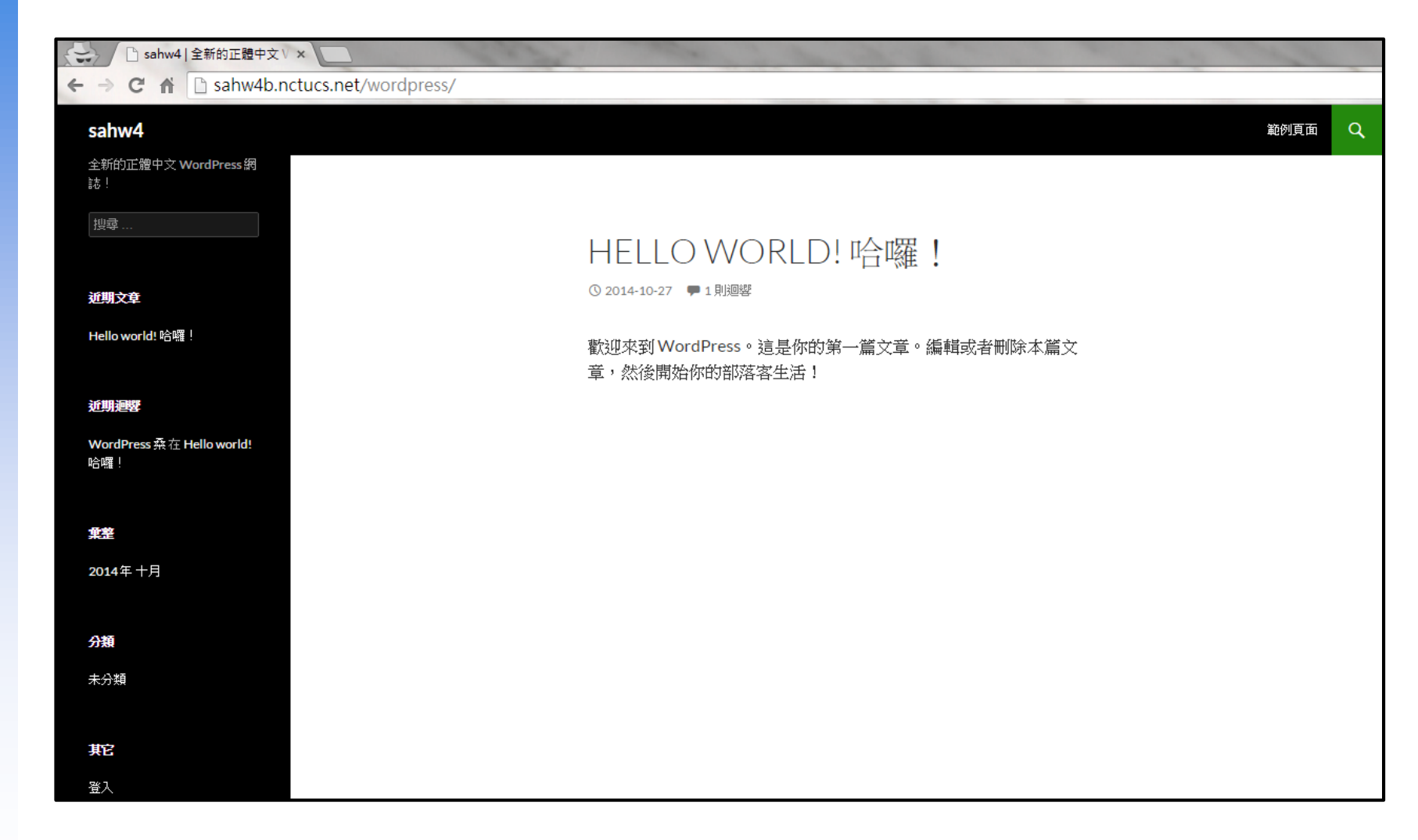

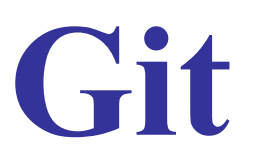

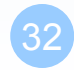

## Git

 $\Box$  Basic Usage (5%)  $\Box$  GitWeb (5%)  $\Box$  Git Clone (4%)  $\Box$  Git Push (6%)

## Total: 20%

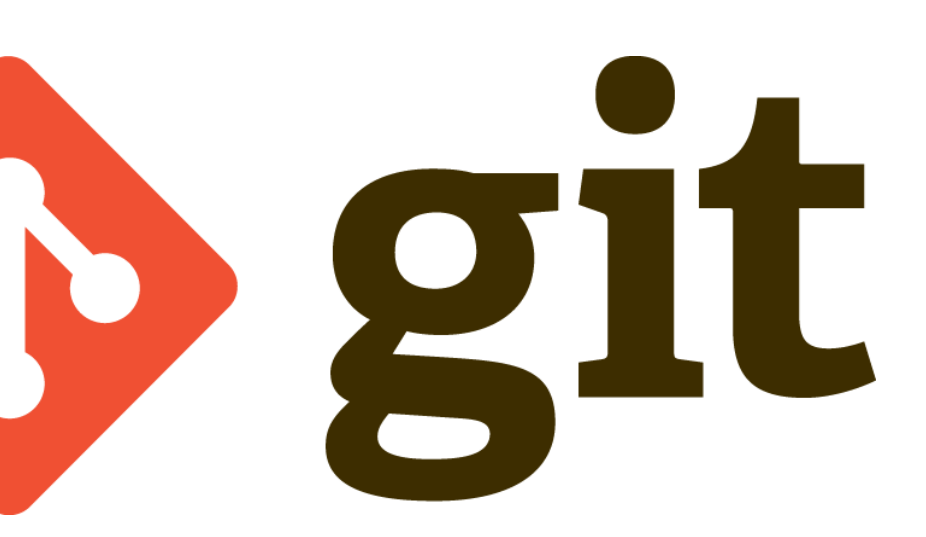

## Git – Basic Usages

#### $\Box$  Install Git with GitWeb

Initial a repository named "sahw4.git".

 $\Box$  Try some basic commands:

• git add, git commit, git branch, git merge, git checkout …, etc.

#### □ At least 2 branches and 2 merges.

- You may use 'git log --all --graph --oneline' to see the tree.
- <http://git-scm.com/doc>
- <http://git-scm.com/book/>
- $\Box$  [https://try.github.io](https://try.github.io/) Learn Git in 15 minutes!

## Git – GitWeb

#### [http://domainB/gitweb/](http://domainb/gitweb/)

• Can see the "sahw4.git" repository.

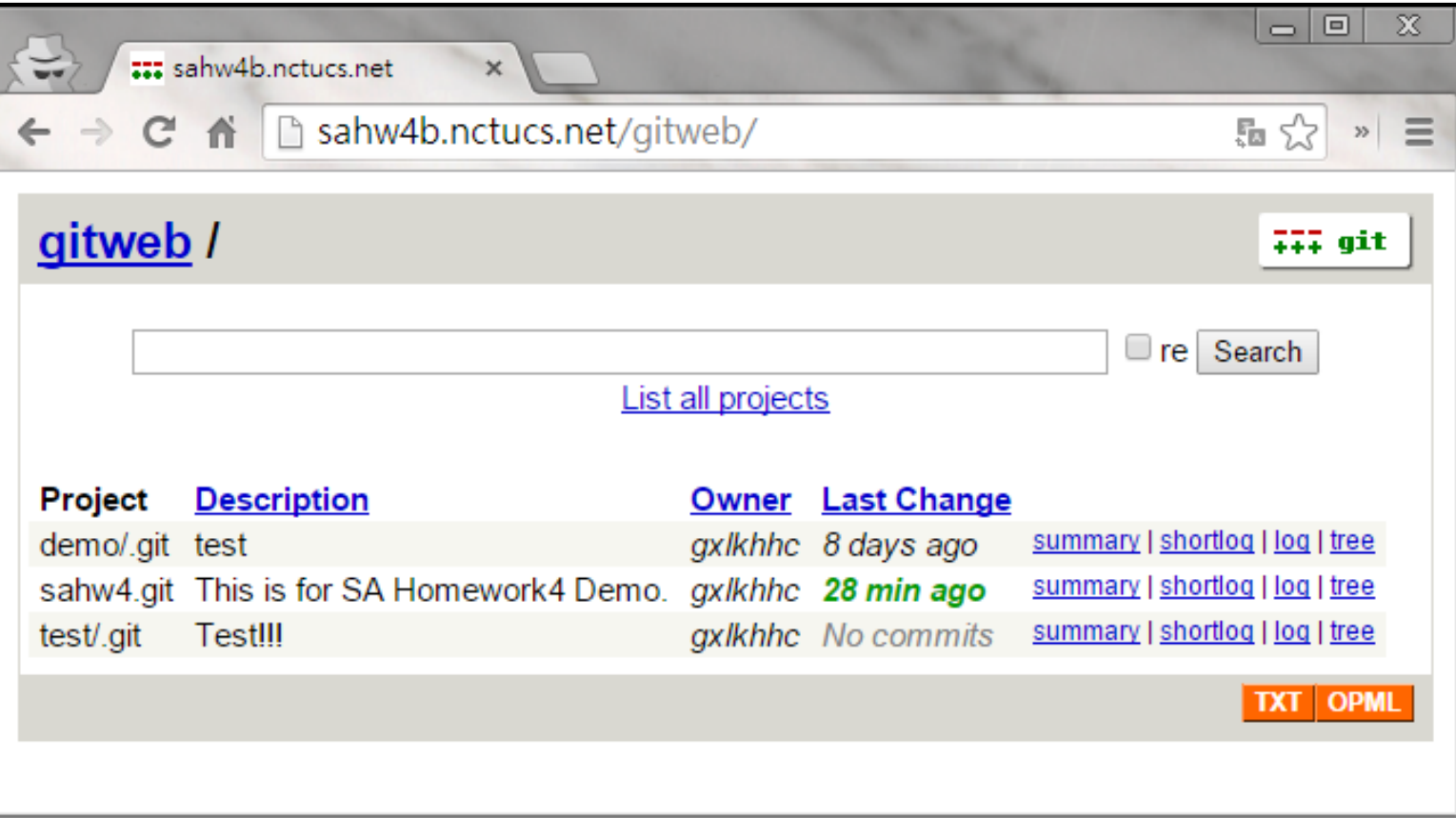

## Git – Clone

#### $\Box$  Let your git repository can be cloned by others

- Use git protocol
- Clone without username and password.
- git clone<git://domain/git/sahw4.git> work
	- $\triangleright$  It should be same as what gitweb shows.

□ <http://git-scm.com/book/en/v2/Git-on-the-Server-The-Protocols>

## Git – Push

 $\Box$  Let your git repository can be pushed / pulled by others.

- Use HTTP protocol
- Username is your student ID
- And the password is same as our IRC channel's password
- git pull <http://domain/git/sahw4.git> work (3%)
- git push work  $(3\%)$

<http://git-scm.com/2010/03/04/smart-http.html>

## **Bonuses**

Before going further, make sure you have at least all the basics (40%) **done**.

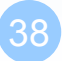

## Bonus

 $\Box$ FastCGI (10%) **Nginx Reverse Proxy (10%)**  $\Box$  GitLab  $(15\%)$ 

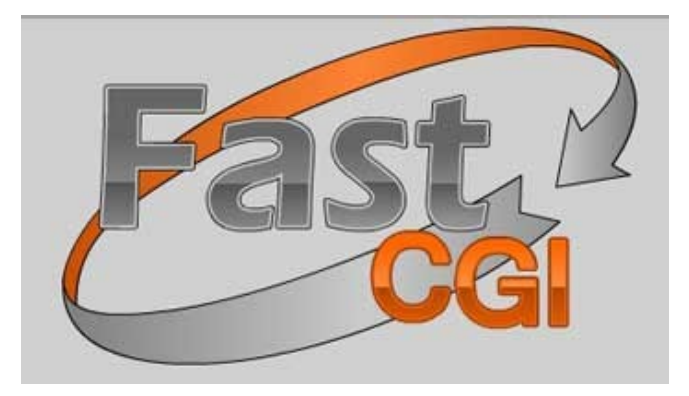

# NGH/IX

# SAGIILAB

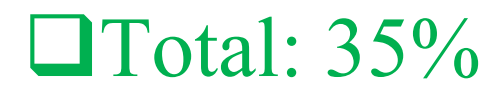

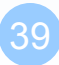

## FastCGI

#### □ Let FastCGI handle PHP.

 $\Box$  phpinfo() should print something like:

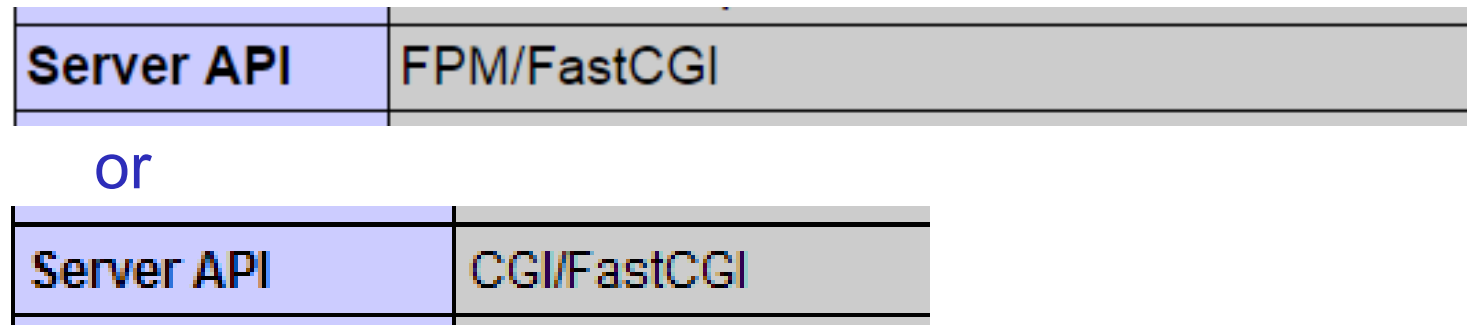

- $\Box$  Make php port with FPM option (PHP-FPM)
- □ [http://httpd.apache.org/mod\\_fcgid/](http://httpd.apache.org/mod_fcgid/)
- [http://httpd.apache.org/docs/2.4/mod/mod\\_proxy\\_fcgi.html](http://httpd.apache.org/docs/2.4/mod/mod_proxy_fcgi.html)
- [http://www.fastcgi.com/mod\\_fastcgi/docs/mod\\_fastcgi.html](http://www.fastcgi.com/mod_fastcgi/docs/mod_fastcgi.html)

## Nginx Reverse Proxy

**I** Install Nginx

 $\Box$  Setup Nginx and make it listen to a port (such like 8080).

**□** Reverse proxy Nginx to your apache server.

 $\Box$  [http://yourIP:8080/](http://yourip:8080/) works (5%)

 $\Box$  [http://yourIP:8080/myip.php](http://yourip:8080/myip.php) works (5%)

<http://nginx.com/resources/>

## GitLab

#### [http://domainB/gitlab/](http://domainb/gitlab/)

**GitLab Community Edition** 

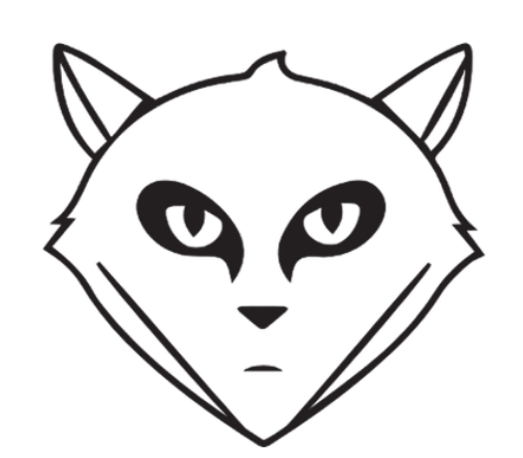

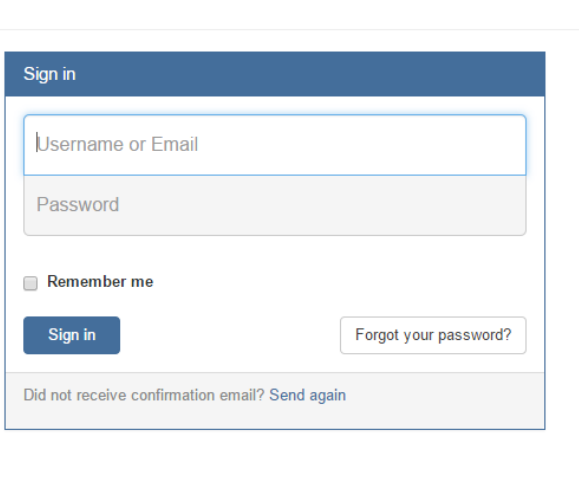

#### Open source software to collaborate on code

Manage git repositories with fine grained access controls that keep your code secure. Perform code reviews and enhance collaboration with merge requests. Each project can also have an issue tracker and a wiki.

43

## GitLab

□ Create an account "sahw4" and our IRC channel's password as the password.

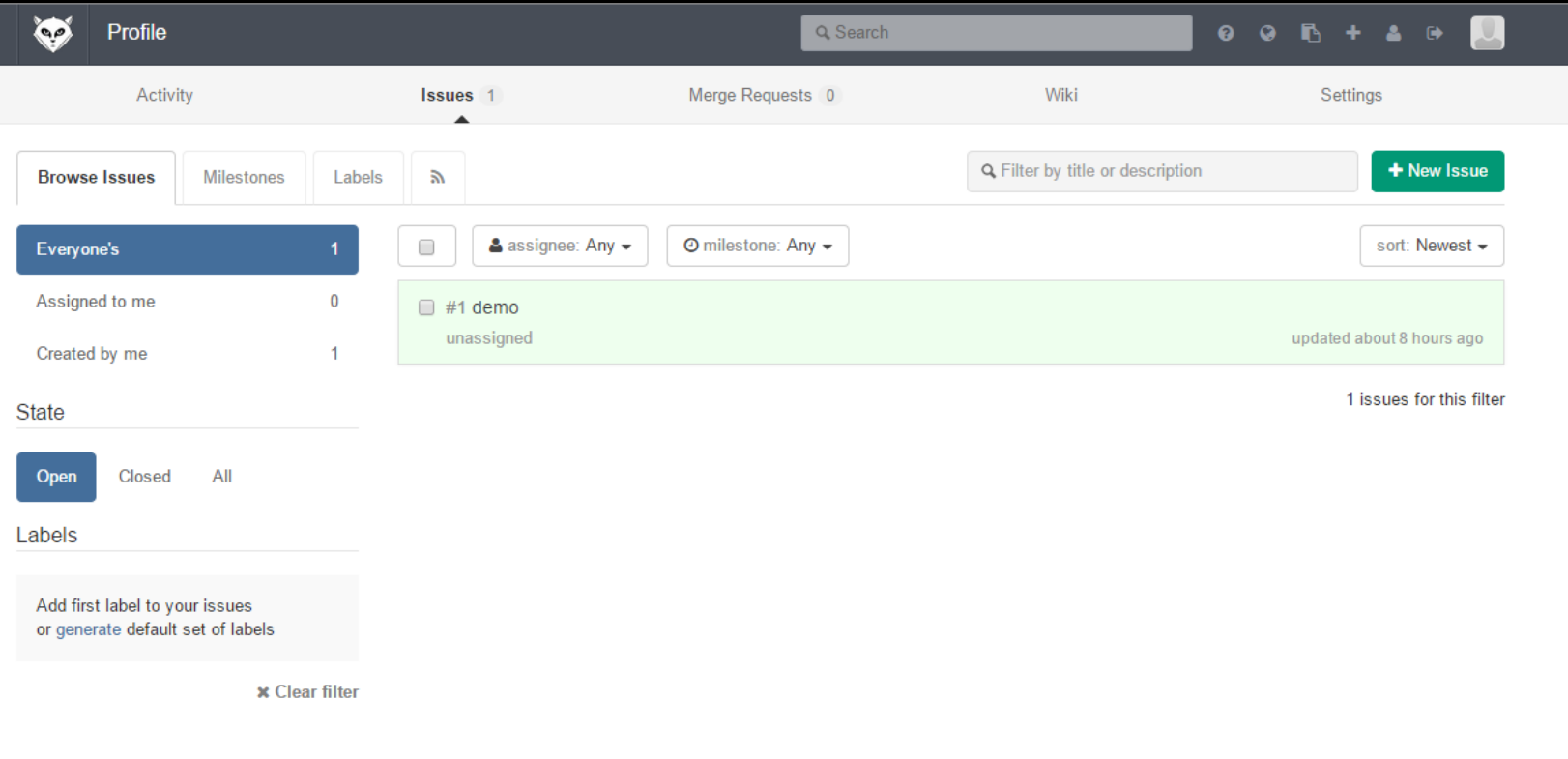

# **Reminder**

## Reminder

 $\Box$  Make sure you use port forwarding if you use VM.

- Apache, HTTPS, MySQL, Nginx, Git, …
- And add exceptions to the firewall of your host computer.

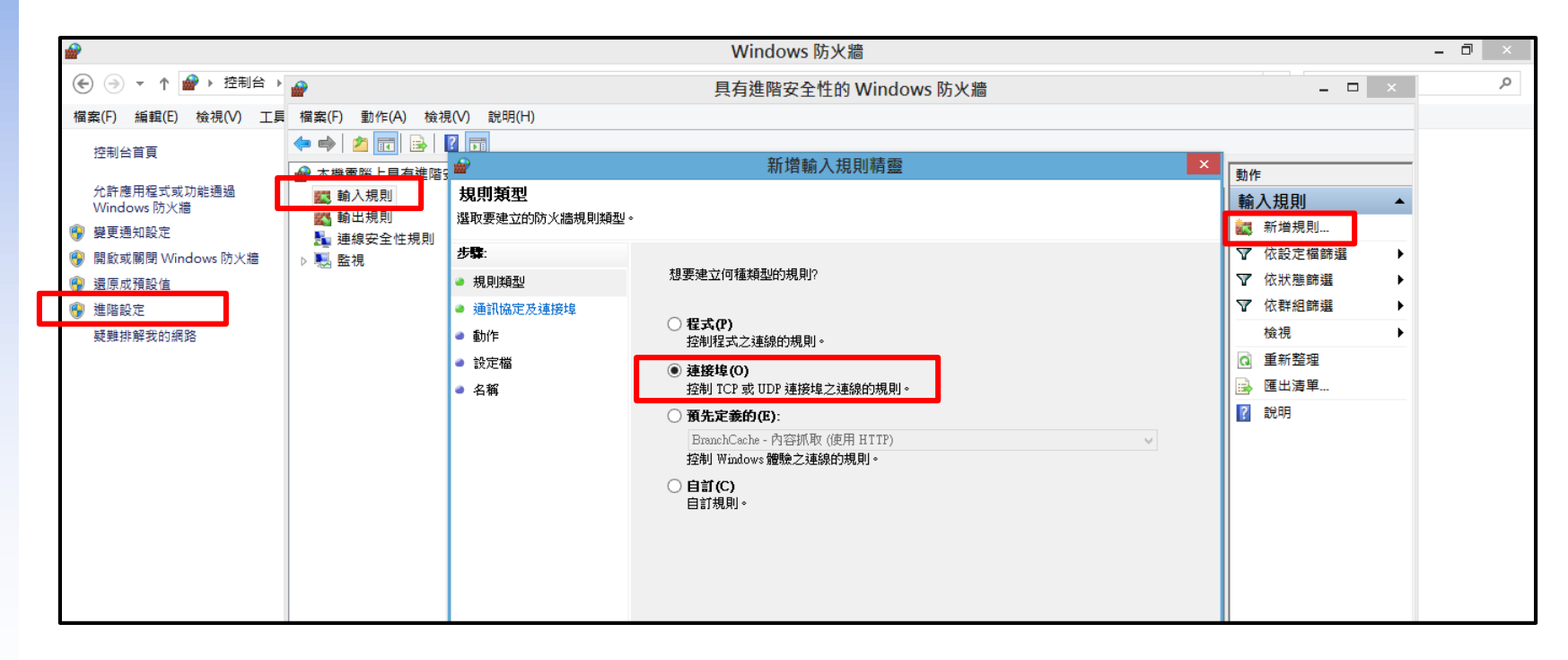

## Reminder

 $\Box$  If you use VMWare, it would use the 443 port.

- You need to use another port as your HTTPS port.
- When you are going to choose a different port from the default one, be ware of that Google Chrome would block some ports.

## Deadline & Demo

#### 2014-12-11, 3:00 am

#### $\Box$  Online judge.

#### [http://nasa.cs.nctu.edu.tw/sahw4](http://nasa.cs.nctu.edu.tw/sysadm/hw4)

If you don't have public IP, please contact TAs.

#### $\Box$  You can resubmit before the due time.

- But only the grade of last submit would count.
- The manual demo parts (such like CRUD, blog) would judge after the due time.

## Need Help?

□ IRC channel #nctuNASA on freenode

- □ BBS bs2.to board CS-SysAdmin
- $\Box$  Email ta@nasa.cs.nctu.edu.tw
- Goto CSCC to ask professional 3F!

 $\Box$  Read this article before you asking a question:

- <https://code.google.com/p/smartquestions/> (Traditional Chinese)
- <http://www.catb.org/~esr/faqs/smart-questions.html> (English)

# **Q & A**